# 思科安全終端Linux初級課程

# 目錄

# 簡介

下面是思科安全終端Linux聯結器的一些基本資訊和一般概述。

### 系統要求

支援以下作業系統: [Cisco安全終端Linux聯結器作業系統相容性](/content/en/us/support/docs/security/amp-endpoints/215163-amp-for-endpoints-linux-connector-os-com.html)

• 安全端點聯結器的正常工作至少需要1.5 GB的可用硬碟空間。

#### 網路連線要求

請參閱 [Required-Server-Addresses-for-Advanced-Malware-Protection-AMP](/content/en/us/support/docs/security/sourcefire-amp-appliances/118121-technote-sourcefire-00.html) 安裝

在CentOS 6.4版上成功本地安裝的結果(最終)

#### **/var/log/messages**

Mar 3 14:47:34 vmc stabulic: cisco-amp: starting rpm pre scriptlet (1) Mar 3 14:47:34 vmc stabulic: cisco-amp: rpm pre scriptlet done Mar 3 14:47:35 vmc stabulic: cisco-amp: starting rpm post scriptlet (1) Mar 3 14:47:35 vmc stabulic: cisco-amp: skip installing redirfs since it is already installed Mar 3 14:47:35 vmc stabulic: Mar 03 14:47:35 vmc AMPInstaller[2107]: Info: executing post Mar 3 14:47:35 vmc stabulic: Mar 03 14:47:35 vmc AMPInstaller[2107]: Info: sending event Mar 3 14:47:35 vmc ampinsthelper: Set minimum reported log level to error Mar 3 14:47:36 vmc ampinsthelper: Shutdown file logger for module:ampsupport Mar 3 14:47:36 vmc stabulic: Mar 03 14:47:36 vmc AMPInstaller[2107]: Info: event sent Mar 3 14:47:36 vmc stabulic: Mar 03 14:47:36 vmc AMPInstaller[2107]: Info: starting connector Mar 3 14:47:36 vmc kernel: Kernel logging (proc) stopped. Mar 3 14:47:36 vmc rsyslogd: [origin software="rsyslogd" swVersion="5.8.10" x-pid="1133" xinfo="http://www.rsyslog.com"] exiting on signal 15. Mar 3 14:47:37 vmc kernel: imklog 5.8.10, log source = /proc/kmsg started. Mar 3 14:47:37 vmc rsyslogd: [origin software="rsyslogd" swVersion="5.8.10" x-pid="2136" xinfo="http://www.rsyslog.com"] start Mar 3 14:47:37 vmc init: /etc/init.conf: Unable to load configuration: No such file or directory Mar 3 14:47:37 vmc init: cisco-amp pre-start: redirfs already loaded Mar 3 14:47:37 vmc init: cisco-amp pre-start: loading avflt Mar 3 14:47:37 vmc kernel: Cisco Anti-Virus Filter for the RedirFS Framework 1.0. Based on RedirFS AVFlt 0.6 <www.redirfs.org> Mar 3 14:47:37 vmc init: cisco-amp pre-start: avflt loaded Mar 3 14:47:37 vmc init: cisco-amp pre-start: loading ampnetworkflow Mar 3 14:47:37 vmc init: cisco-amp pre-start: ampnetworkflow loaded Mar 3 14:47:37 vmc init: cisco-amp pre-start: done Mar 3 14:47:37 vmc ampdaemon: Set minimum reported log level to notice Mar 3 14:47:37 vmc stabulic: Mar 03 14:47:37 vmc AMPInstaller[2107]: Info: connector started Mar 3 14:47:37 vmc stabulic: cisco-amp: rpm post scriptlet done Mar 3 14:47:37 vmc yum[1995]: Installed: ciscoampconnector-1.0.0.184-1.el6.x86\_64**[root@vmc cisco]# ps aux | grep -i amp** root 825 0.0 1.1 203376 11532 ? Ssl 13:47 0:00 /opt/cisco/amp/bin/ampmon -addr= root 2166 0.0 0.0 0 0 ? S 14:47 0:00 [csco\_amp\_msg\_wq] root 2167 0.0 0.0 0 0 ? S 14:47 0:00 [csco\_amp\_prc\_wq] root 2170 1.4 3.7 814824 37540 ? Ssl 14:47 0:02 /opt/cisco/amp/bin/ampdaemon root 2264 0.0 0.0 103240 884 pts/0 S+ 14:50 0:00 grep -i amp

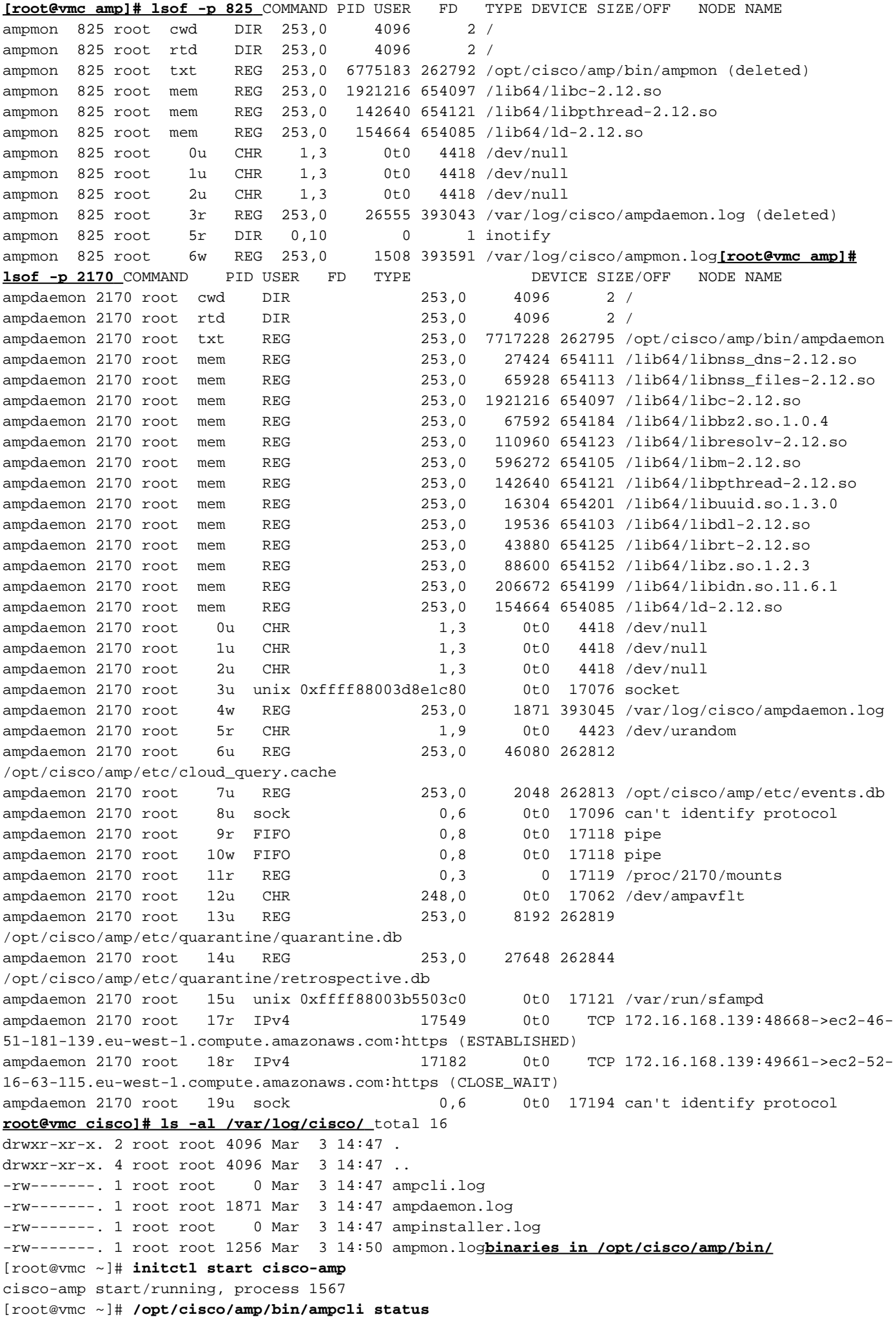

[logger] Set minimum reported log level to notice Trying to connect... Connected. Status: Connected Scan: Ready for scan Last Scan: 2016-05-02 08:01 PM Policy: Protect Policy for FireAMP Linux (#446) [root@vmc ~]# **initctl stop cisco-amp** cisco-amp stop/waiting

#### 禁用rhel 6上的amp服務

# initctl stop cisco-amp # mv /etc/init/cisco-amp.conf /etc/init/cisco-amp.conf.disabled # mv /etc/init/cisco-ampupdater.conf /etc/init/cisco-ampupdater.conf.disabled # chmod -x /etc/cron.hourly/cisco-ampupdater.cron

#### 聯結器策略

客戶將看到在其思科安全控制檯策略清單中自動建立2個策略。 思科安全終端Linux聯結器的稽核策略 思科安全終端Linux聯結器的保護策略 這兩種策略之間的唯一區別是檔案定罪模式 File -> Modes -> File Conviction 稽核 — 稽核 保護 — 隔離 客戶可以編輯這些策略,複製策略進行配置,也可以建立一個新策略。 與其他聯結器的主要配置差異 無客戶端使用者介面配置 僅通訊埠443 File -> Mode -> On Execute Mode is Only "Passive" 網路 — > DFC ->檢測操作僅是「稽核」 策略 — 檔案模式 執行模式時

不允許可能導致效能嚴重下降的「主動」模式。 在「被動」模式下,在確定處置時允許執行 — 如 果處置是惡意的,則進程終止。

最大掃描檔案大小 — 5 MB 最大掃描存檔大小 — 50 MB 注意:這些大小將來可能會發生變化。這些大小與Mac/OSX策略設定相同。

#### 策略 — DFC(裝置流關聯)

檢測操作預設為「Audit」,不可配置。檢測到時會生成DFC事件,但此時不會終止網路流。這是設 計好的

#### 策略 — 離線引擎

ClamAV

ClamAV是整合到Linux聯結器的離線引擎 — 預設情況下啟用。

總之,這意味著需要約200 MB的磁碟空間用於安裝,並且可用以確保有足夠的空間用於ClamAV定 義。

# 當前不可用的功能

# TETRA

沒有TETRA引擎,因為它只適用於Windows。

# **SPERO和Ethos**

SPERO和Ethos引擎也僅適用於Windows檔案,並且未在Linux聯結器中實現。

來自這些引擎的智慧將轉換為AMP雲中的1:1匹配項 — Linux Connector將覆蓋這些內容,因為 1:1用於執行大量繁重的工作。

## 常見問題:

Q:Linux?

A:Linux

Q:

VPC 2.4.1 MacLinux

Q:

A:[Linux](/content/en/us/support/docs/security/secure-endpoint/217207-building-cisco-secure-endpoint-linux-con.html)LinuxLinux